#### Tech Note 1029

# IDEA Toolkit Application Hangs on PtAccInit() on 64-bit Operating Systems

All Tech Notes, Tech Alerts and KBCD documents and software are provided "as is" without warranty of any kind. See the Terms of Use for more information.

Topic#: 002866 Created: April 2014

#### Introduction

InTouch Database External Access Toolkit – also called as IDEA Toolkit is used to write external applications to read or write InTouch runtime values.

When an application written with IDEA Toolkit is executed on 64-bit Operating System (eg: Windows 7 64-bit), it hangs on method PtAccInit().

#### Other Symptoms:

- 1. The GUI of IDEA application may not be seen and high CPU usage is observed.
- 2. The IDEA application throws following messages in logger:

```
Info WWHEAP Assertion Error: File u:\alarmmgrdev\src\systools\wwheap\wheap.c Code {B61E38E9-4E70-11d2-8070-00A0C90055CE}
Info WWHEAP (0003) HShareInternal: Could not map @80030000. Error 487
Info WWHEAP (0003) pid = 3, T = 5312, Registered = 1
Info WWHEAP (0003) HShareInternal: Could not map @80040000. Error 487
Info WWHEAP (0003) HShareInternal: Could not map @80040000. Error 487
Info WWHEAP (0003) HShareInternal: Attempt to access invalid address.
Info WWHEAP (0003) HShareInternal: Attempt to access invalid address.
Info WWHEAP (0003) pid = 3, T = 5312, Registered = 1
```

### **Operating System Versions**

• 64-bit Operating Systems (Windows 7 64-bit, Windows 2008 R2 64-bit etc.)

#### Cause

These messages are because of running the IDEA application on a 64-bit machine.

On 64-bit machines when the IDEA application is run, the GUI of the IDEA application (eg: cideaapp.exe, one of sample applications) is not seen and there is high CPU usage observed. This happens because the application is not supported in the 64-bit environment.

To make this application work on a 64-bit environment, the "/LARGEADDRESSWARE" option must be added to the EXE file in order for

IDEA Toolkit Application Hangs on PtAccInit() on 64-bit Operating Systems

the application to handle addresses larger than 2 gigabytes.

wwHeap has a built-in limited range of 2 GB coverage. That 2 GB range can be anywhere legitimately, within the virtual address space of the application.

The virtual address space of a 32-bit /LARGEADDRESSAWARE application is:

- 1. 32-bit system /3GB switch is DISABLED = 2 GB
- 2. 32-bit system /3GB switch is ENALBED = 3 GB
- 3. 64-bit system = 4 GB

When a 32-bit application is Large Address Aware, it can access up to 4 GB on x64 operating systems and up to 3 GB on x86. This can be done by completing the following steps.

## Solution

- 1. Copy ideaapp.exe to a machine that has Visual Studio 2003 or later installed.
- 2. Click Start/All programs/Microsoft Visual Studio 2010(or 2003/2005/2008) and click **Visual Studio Tools/Visual Studio 2010 Command prompt**.

Figure 1 (below) shows the Visual Studio 2005 Command prompt:

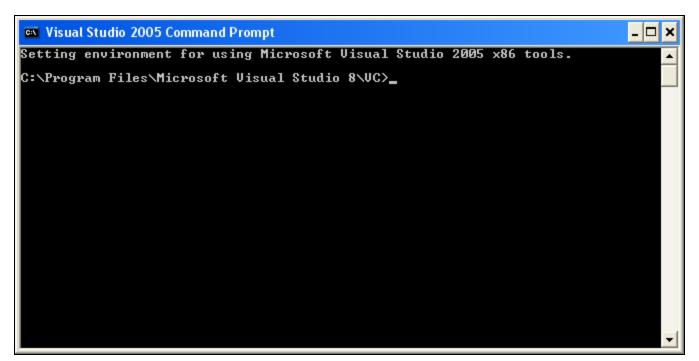

FIGURE 1: VISUAL STUDIO 2005 COMMAND PROMPT

3. In the command prompt type editbin /LARGEADDRESSAWARE <IDEA app exe with complete path> (Figure 2 below).

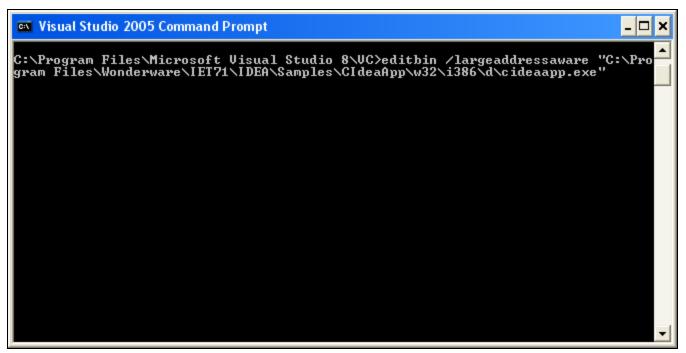

FIGURE 2: EDITBIN COMMAND

4. Press Enter. A successful editbin command looks like Figure 3 (below):

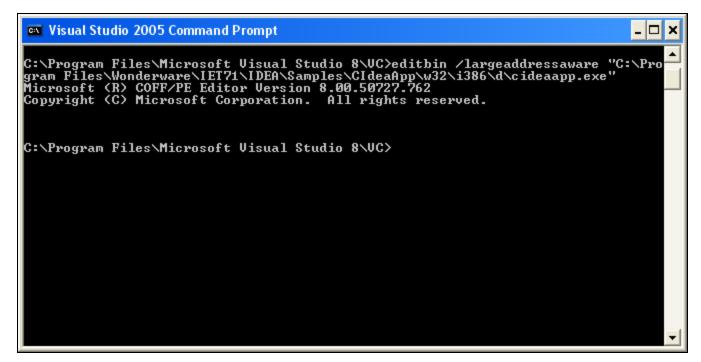

IDEA Toolkit Application Hangs on PtAccInit() on 64-bit Operating Systems

#### FIGURE 3: SUCCESSFUL EDITBIN COMMAND

- 5. Take the new EXE file and replace the existing file in the 64-bit machines.
- 6. In post-Vista 64-bit machines change the User Account Control (UAC) to never notify (turn off UAC) from **Control Panel/User Accounts/User Accounts**, and restart the machine.
- 7. Run the application.

After this there should be no high CPU usage and the EXE will work as intended.

### References

Refer to the Microsoft /LARGEADDRESSAWARE KB article for additional info.

P. Kulkarni

Tech Notes are published occasionally by Wonderware Technical Support. Publisher: Invensys Systems, Inc., 26561 Rancho Parkway South, Lake Forest, CA 92630. There is also technical information on our software products at Wonderware Technical Support.

For technical support questions, send an e-mail to wwsupport@invensys.com.

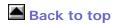

©2014 Invensys Systems, Inc. All rights reserved. No part of the material protected by this copyright may be reproduced or utilized in any form or by any means, electronic or mechanical, including photocopying, recording, broadcasting, or by any information storage and retrieval system, without permission in writing from Invensys Systems, Inc.

Terms of Use.